# **QUICK START GUIDE**

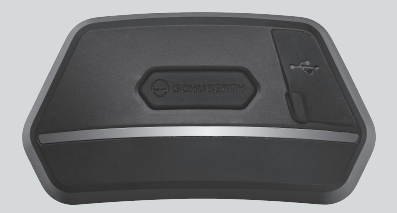

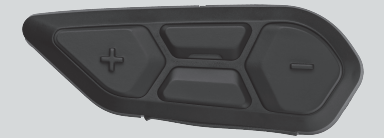

**ENGLISH** 

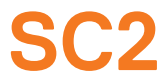

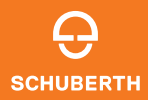

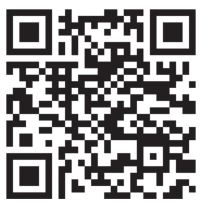

SCHUBERTH SC2 APP

App functions: Mesh Intercom, Bluetooth Intercom, Music, Device settings, Language settings

# **SCHUBERTH DEVICE MANAGER**

The SCHUBERTH Device Manager allows you to upgrade the firmware and configure its settings directly from your PC. Download the **SCHUBERTH** Device Manager from [oem.sena.com/schuberth/](http://oem.sena.com/schuberth/).

# **PRODUCT FEATURES**

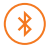

Bluetooth® 5.0

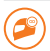

Multi-Way Intercom

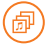

Audio Multitasking™

- 
- **•**Multi-Language Voice Command
- **•**Compatible with Siri and Google Assistant

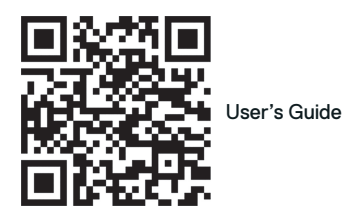

This product comes with a Quick Start Guide, which is a basic version of the User's Guide. A FULL VERSION OF THE USER'S GUIDE CAN BE DOWNLOADED AT [oem.sena.com/schuberth/](http://oem.sena.com/schuberth/).

# **PRODUCT DETAILS**

SC2

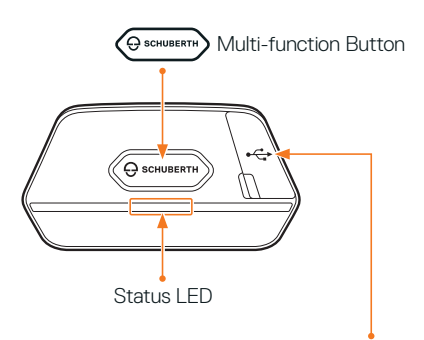

DC Power Charging & Firmware Upgrade Port

## SC2 Remote Control

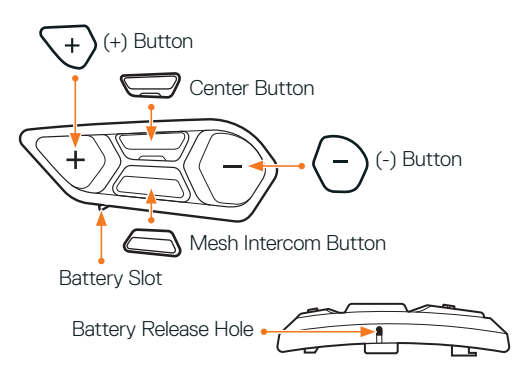

## **INSTALLING THE SC2 REMOTE CONTROL**

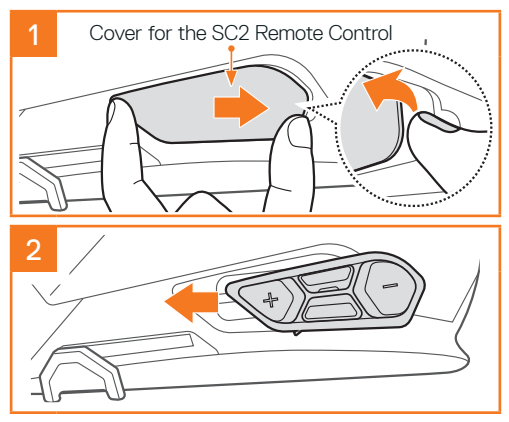

# **INSTALLING THE SC2**

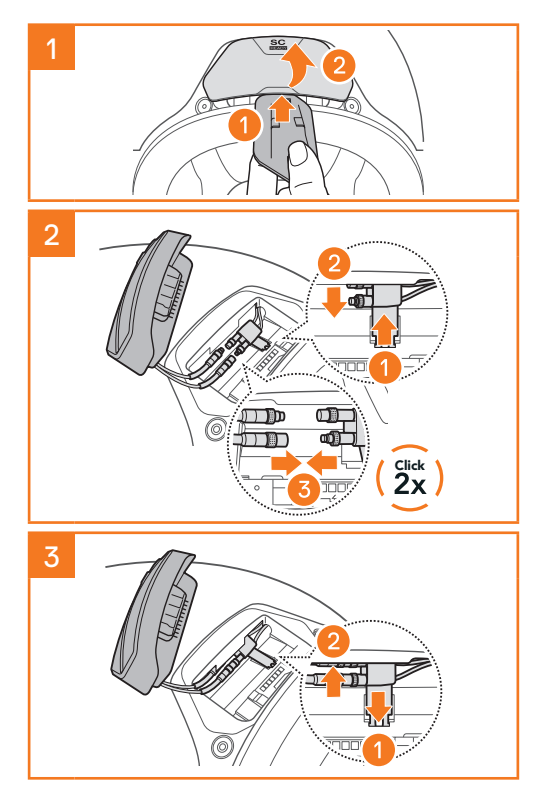

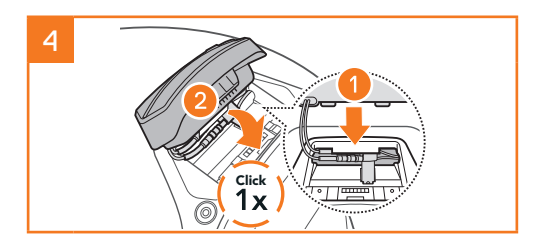

## **REMOVING THE SC2**

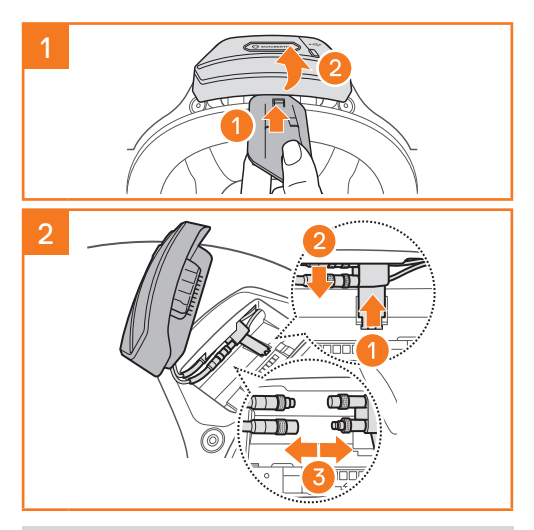

Note: When you need to un-plug the connectors, please wiggle and pull them. It will help the connector connection be released more easily.

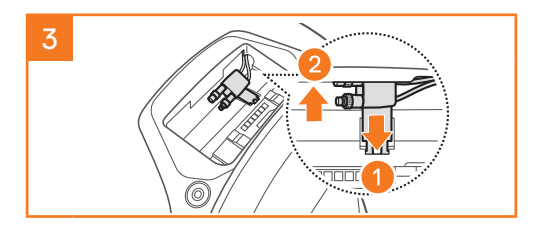

## **INSTALLING THE MICROPHONE**

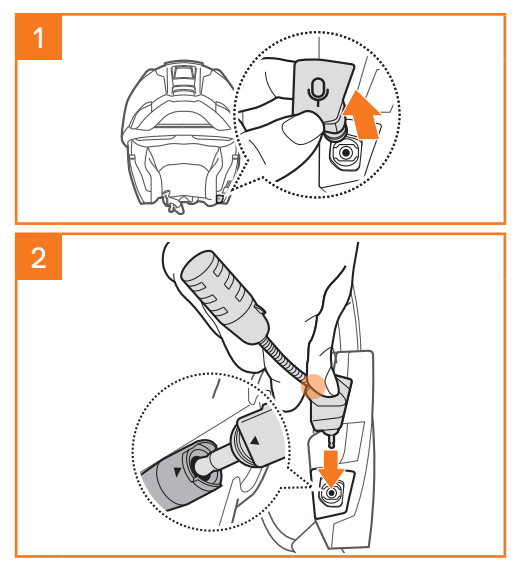

Install the microphone by pressing firmly on the area marked with the orange circle.

## **REPLACING THE BATTERY**

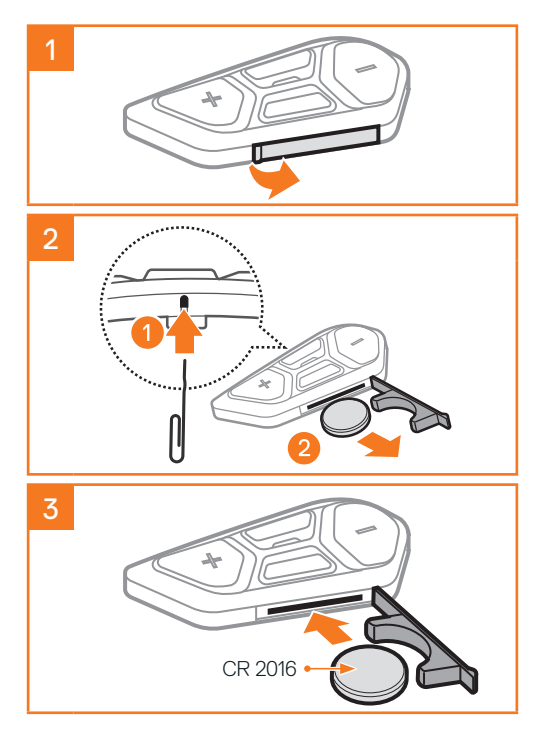

# **ICON LEGEND**

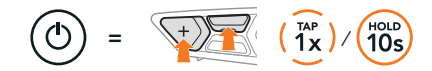

**Function**  $=$  Button(s) to **tap** the specified number of times or press and hold for the specified amount of time.

"Hello" Audible prompt

**SC2**

 $\geq$ 

Powering On & Off

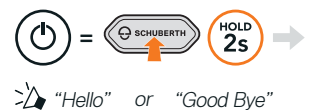

To switch off the SC2, hold the Multi-function Button for 2 seconds until you hear the double beep.

## **SC2 REMOTE CONTROL**

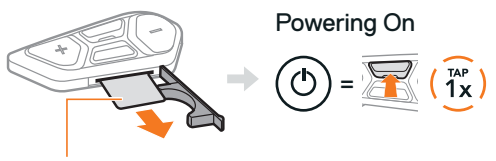

Plastic Strip

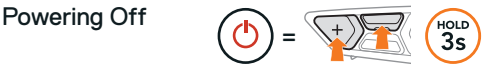

Note: The SC2 and the SC2 Remote Control come paired together. They will automatically connect to each other when the SC2 and the SC2 Remote Control are powered on.

#### Volume Up & Down

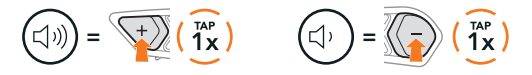

## **CHECKING THE BATTERY LEVEL**

When switching on, the LED flashes red to indicate the charge level.

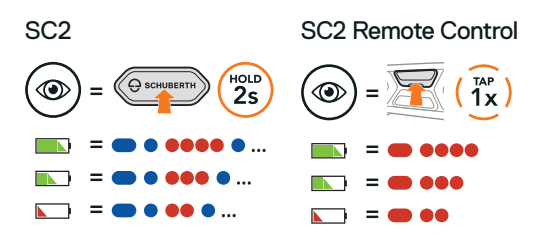

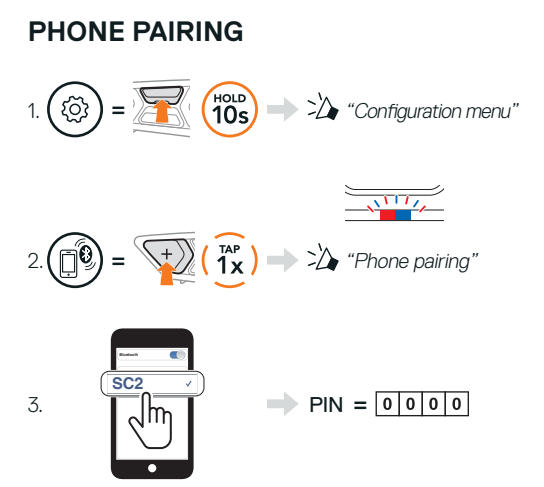

## **MOBILE PHONE**

Answer a Call

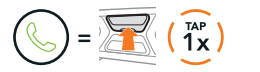

End & Reject a Call

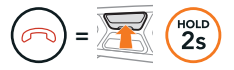

# **SIRI AND GOOGLE ASSISTANT**

Activate the Siri or Google Assistant installed on Your Smartphone

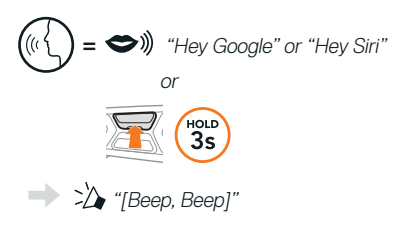

## **MUSIC CONTROLS**

#### Play & Pause

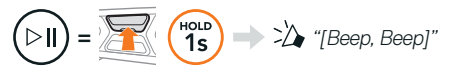

#### Track Forward & Backward

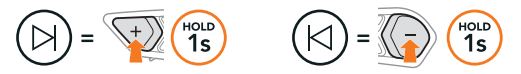

# **MESH INTERCOM™**

When Mesh Intercom is enabled, the SC2 will automatically connect to nearby all other Mesh users and allow them to talk to each other by pressing the Mesh Intercom Button.

#### Mesh Intercom On & Off

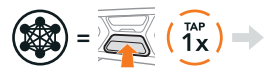

"Mesh intercom on, Open Mesh, Channel 1" or "Mesh intercom off"

## **OPEN MESH™**

When **Mesh Intercom** is enabled, the headset will be in Open Mesh (default: channel 1) initially. Users can freely communicate with each other in the same Open Mesh channel.

## **CHANNEL SETTING (DEFAULT: CHANNEL 1)**

If the Open Mesh communication experiences interference because other groups are also using channel 1 (default), change the channel. You can select from channels 1 to 9

#### Enter into the Channel Setting

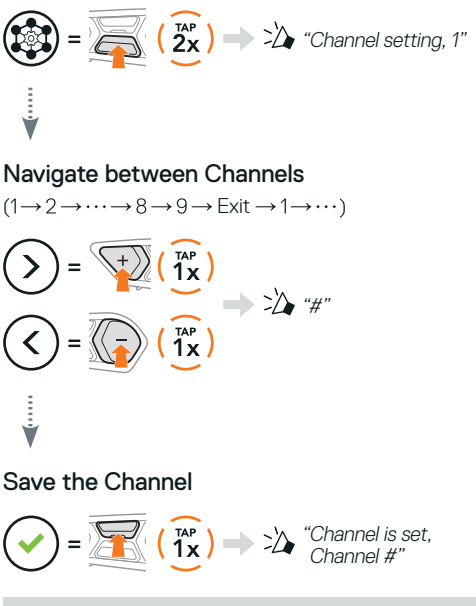

Note: To exit the Channel Setting, tap the (+) Button or (-) Button until you hear a voice prompt, "Exit", and tap the Center Button.

# **GROUP MESH™**

Group Mesh is a closed group intercom function that allows users to join, leave, or rejoin a group intercom conversation without pairing each headset. Up to 24 users can all be connected in each private group.

## **CREATING A GROUP MESH**

Creating a Group Mesh requires two or more Open Mesh users.

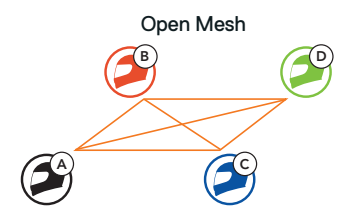

1. You (C) and your friend (D) enter into Mesh Grouping to create a Group Mesh.

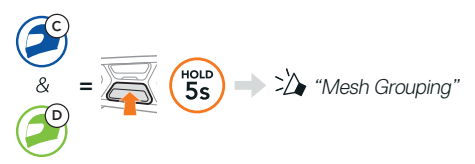

2. The headsets complete Mesh Grouping and automatically switch from Open Mesh to Group Mesh.

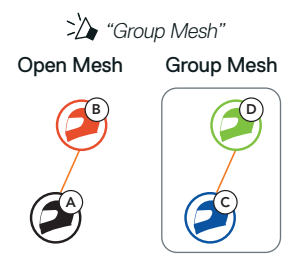

## **JOINING AN EXISTING GROUP MESH**

One of the members in an Existing Group Mesh can allow new members in Open Mesh to join the Existing Group Mesh.

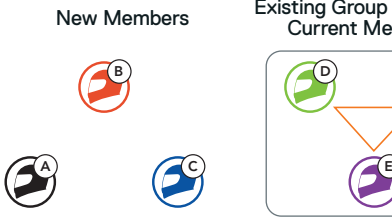

New Members Existing Group Mesh and Current Members

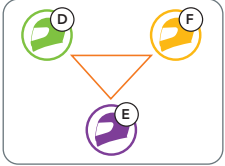

1. One of the current members (E) and a new member (you [C]) enter into Mesh Grouping to join the Existing Group Mesh.

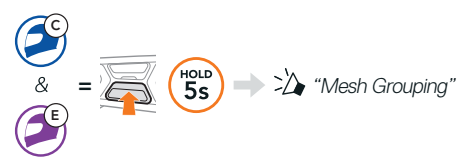

2. The headsets complete Mesh Grouping. The new members will hear a voice prompt as their headsets automatically switch from Open Mesh to Group Mesh.

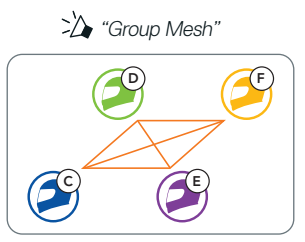

# **RESET MESH**

If a headset in an Open Mesh or Group Mesh resets the Mesh, it will automatically return to Open Mesh (default: channel 1).

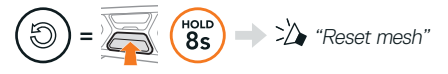

## **ENABLE & DISABLE MIC (DEFAULT: ENABLE)**

Users can enable/disable the microphone when communicating in a Mesh Intercom.

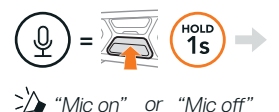

## **BLUETOOTH INTERCOM**

Up to three other people can be paired with the your headset (A) for Bluetooth intercom conversations.

#### Intercom Pairing

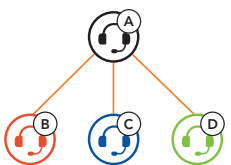

## Pairing with Intercom B

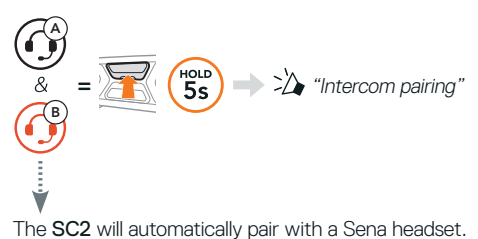

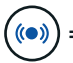

= Flashing blue LED on SC2 (main unit) twice<br>simultaneously confirms **intercoms are paired**.

Note: Repeat the step above to pair with Intercom Friends C & D.

## **TWO-WAY INTERCOM**

#### Last-Come, First-Served

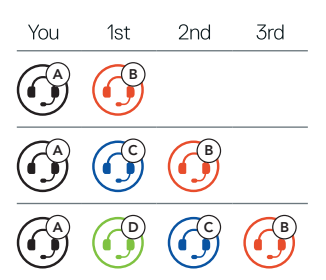

## Start & End with Intercom Friend 1-3

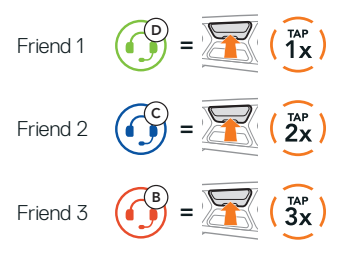

## **FM RADIO**

#### FM Radio On & Off

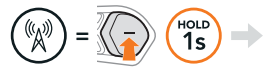

 $\sum$  "FM on. ###" or "FM off"

## Scan Stations & Stop Scanning

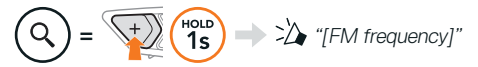

#### Seek Stations

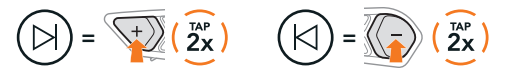

## Navigating Preset Stations

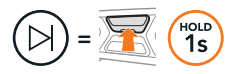

Note: You can preset FM stations with the SCHUBERTH SC2 App or the SCHUBERTH Device Manager.

## **VOICE COMMAND**

The Voice Command of the SC2 allows you to operate certain operations by simply using your voice.

Turn on Mesh Intercom  $\rightarrow \bullet$   $\rightarrow \bullet$  Hey Sena, Mesh On"

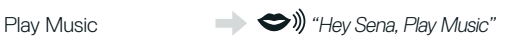

Answer an Incoming<br>Call

 $\implies$   $\bigcirc$   $\cong$   $\cong$ 

Note: For detailed information including a full list of voice commands, refer to the User's Guide.

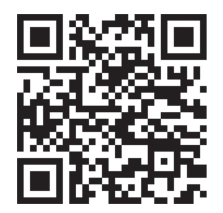

# **CONFIGURATION MENU**

## Accessing the Headset Configuration Menu

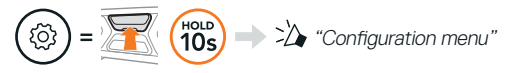

#### Navigating Between Menu Options

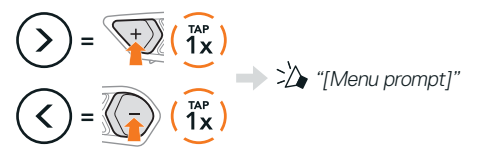

#### Execute Menu Options

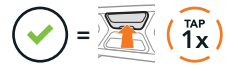

# **TROUBLESHOOTING**

SC2 Factory Reset

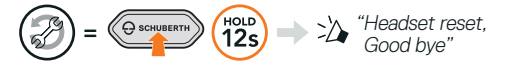

## SC2 Remote Control Factory Reset

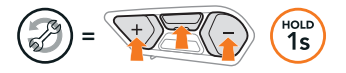

#### Remote Control Pairing

If you are using the SC2 Remote Control other than the one included in the package, follow the procedure below to pair the SC2 and the SC2 Remote Control.

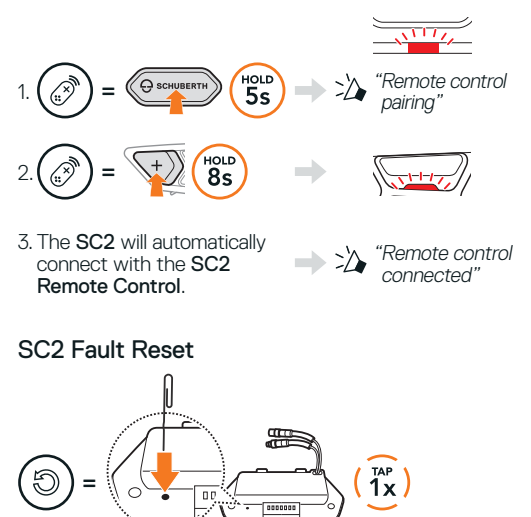

Note: Fault Reset will not restore the headset to factory default settings.

## **QUICK REFERENCE**

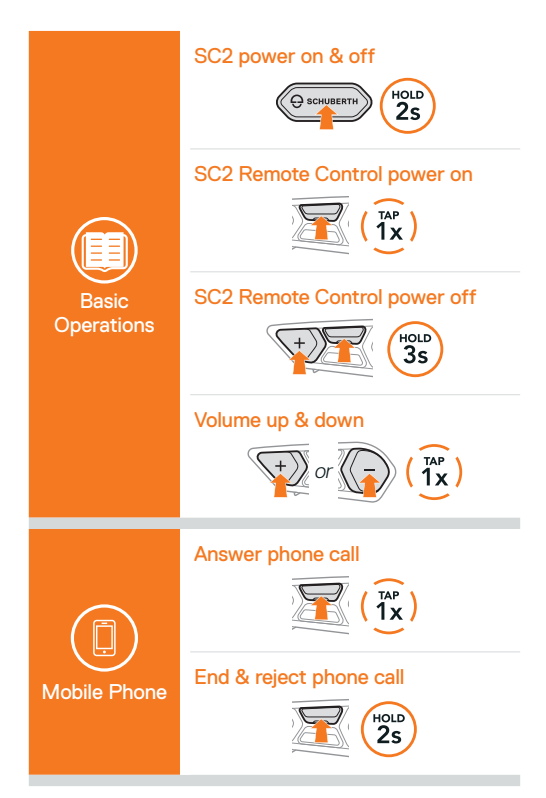

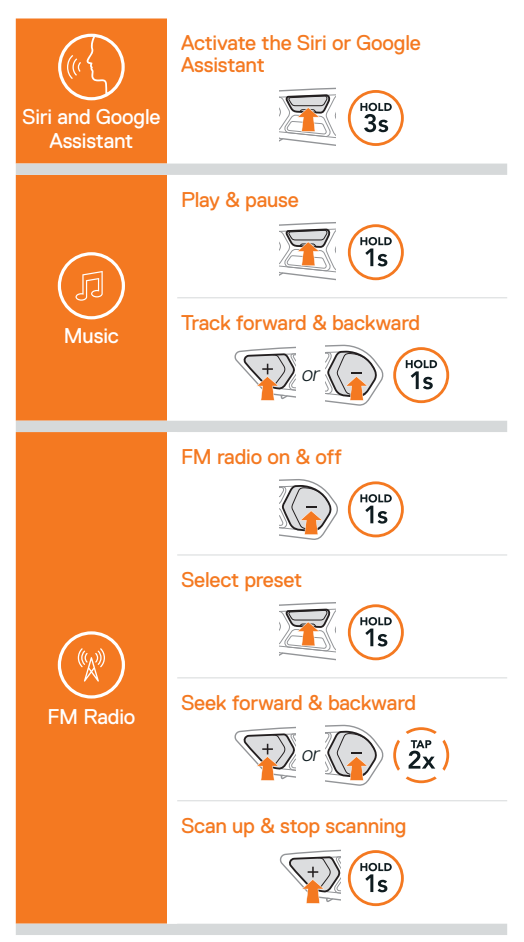

24

#### Mesh Intercom on & off

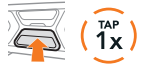

#### Channel setting

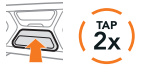

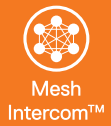

#### Mesh Grouping

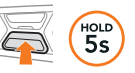

#### Reset Mesh

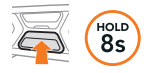

#### Enable & disable mic

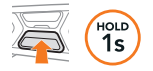

#### Intercom pairing

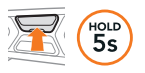

#### Start & end intercom

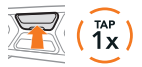

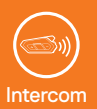

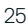

Producer: Sena Technologies, Inc 19, Heolleung-ro 569-gil, Gangnam-gu Seoul 06376, Republic of Korea

Importer in Europe: SCHUBERTH GmbH Stegelitzer Straße 12 D-39126 Magdeburg, Germany

Importer in US: SCHUBERTH North America 9920 Pacific Heights Blvd., Suite 150 San Diego, CA 92121

1.1.0\_EN\_May2022

Subject to change. No liability for mistakes and errors.

#### **[WWW.SCHUBERTH.COM](http://WWW.SCHUBERTH.COM)**